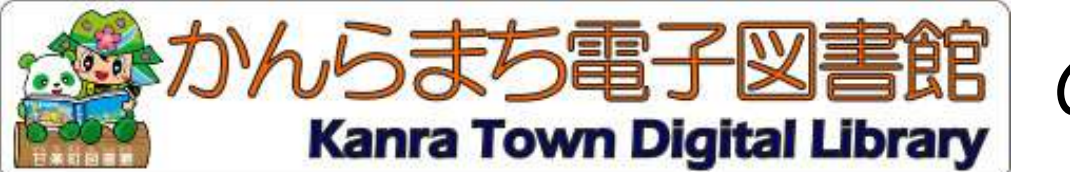

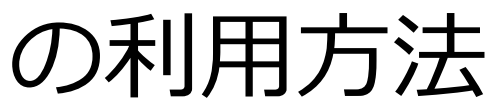

- ・電子図書館にサインインする
- ・資料を検索する
- ・資料をかりる
- ・資料を読む
- ・資料を返却する
- ・貸出を予約する
- ・貸出を延長する
- ・貸出可能メールが文字化けした場合

かんらまち電子図書館にサインインする

**①** トップページで**「サインイン」**または**本棚**のアイコンをクリックします。

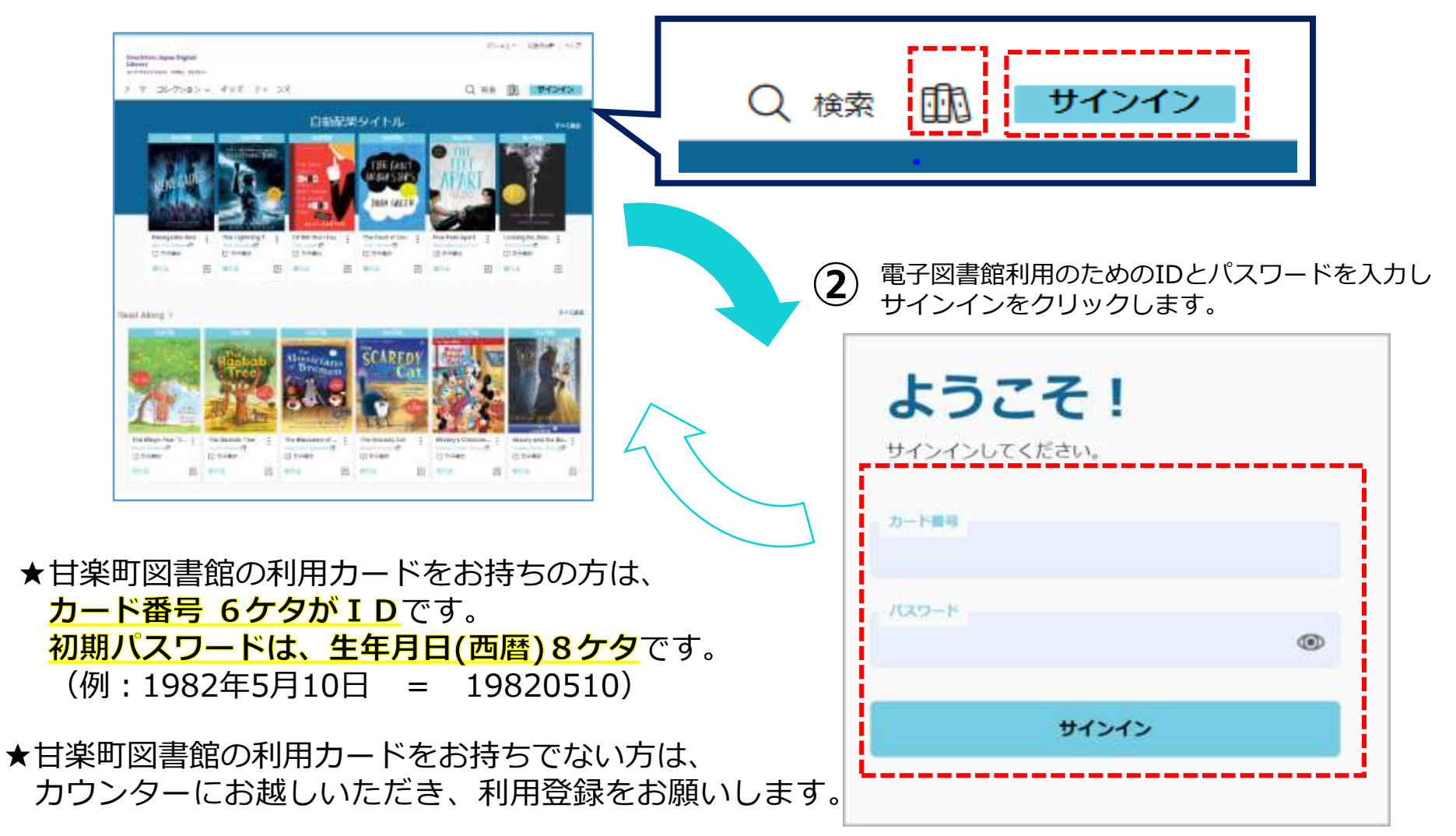

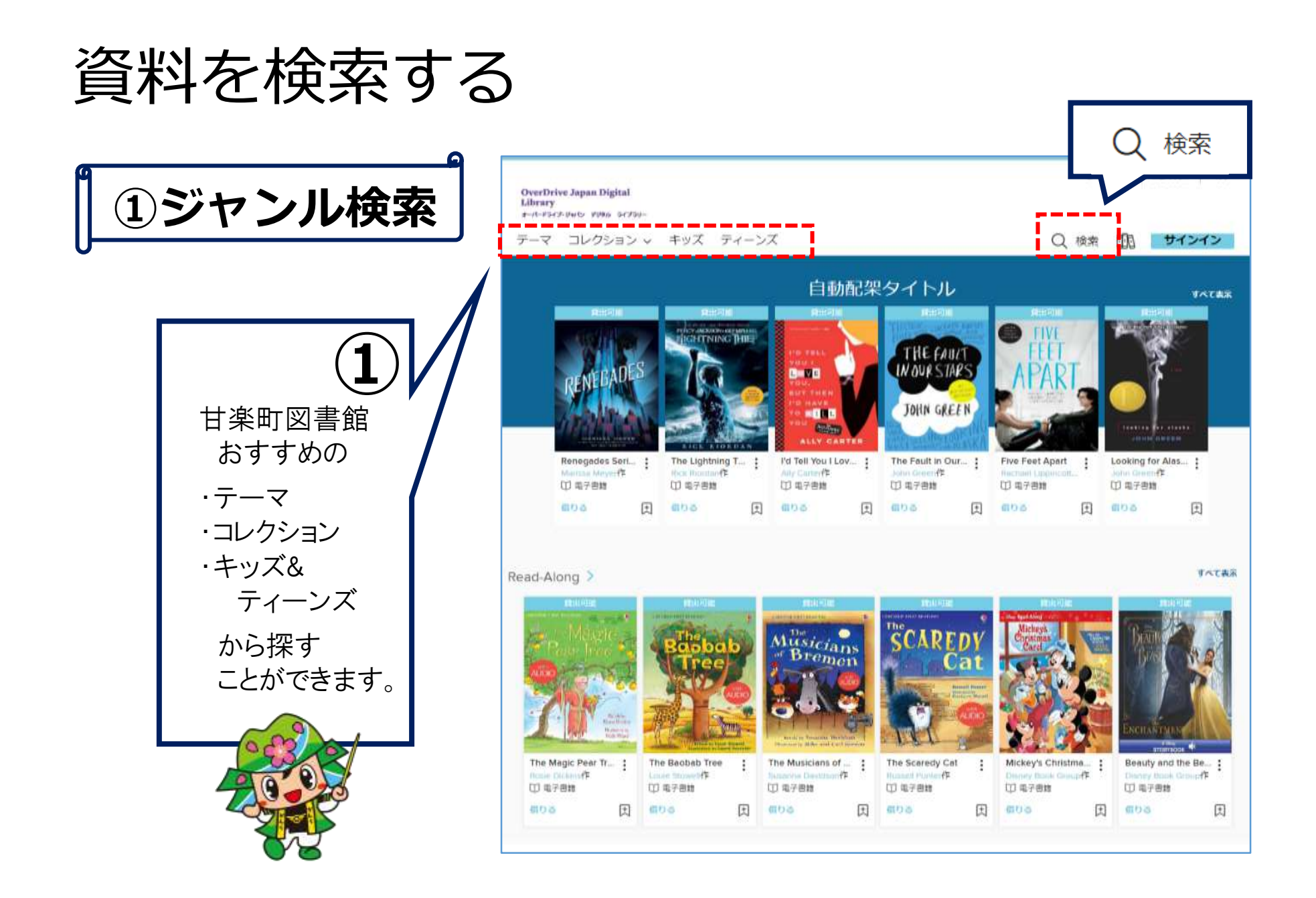

資料を検索する

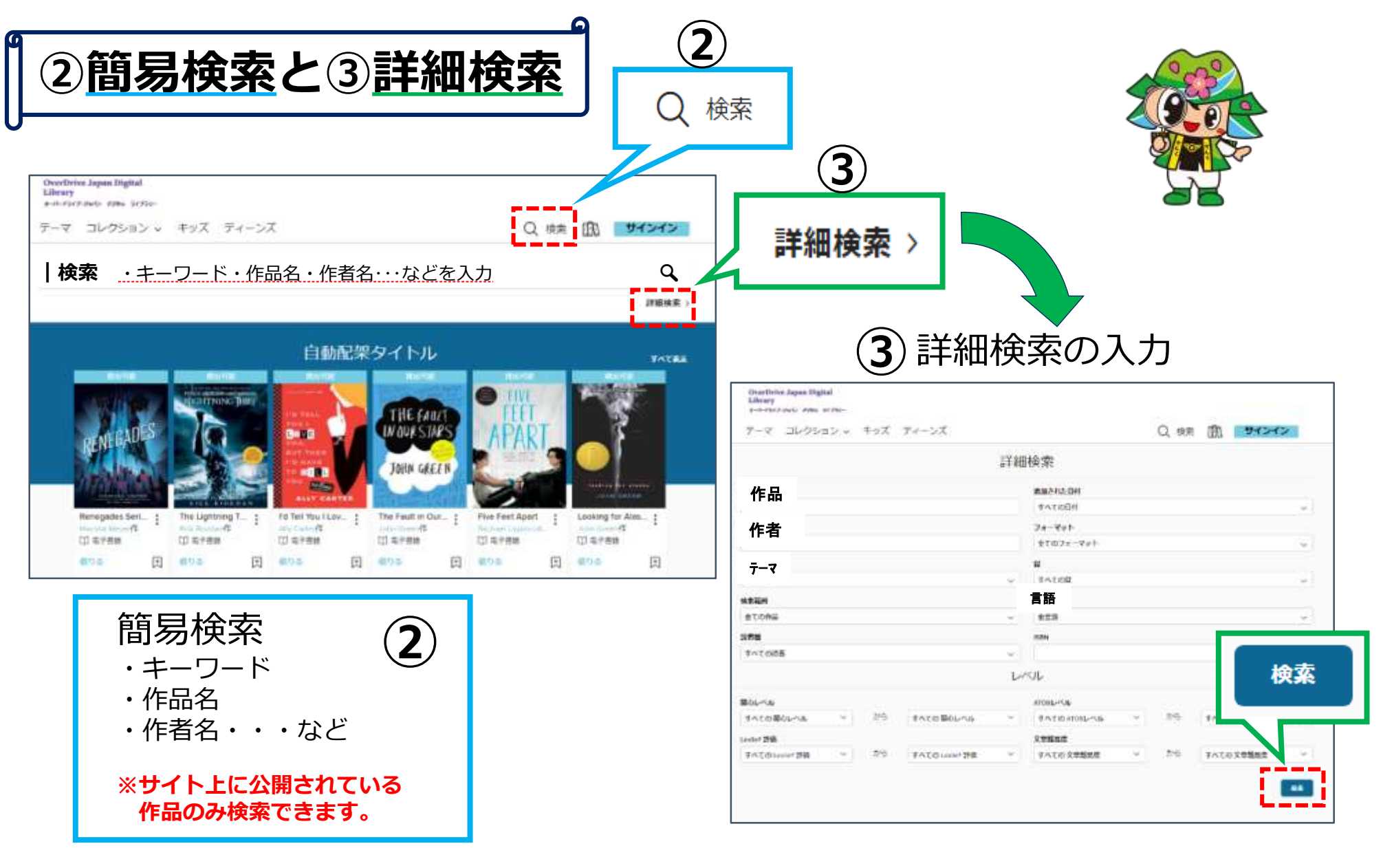

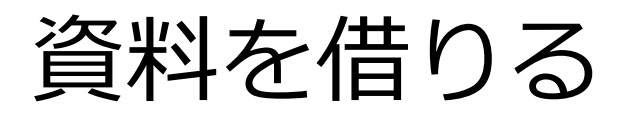

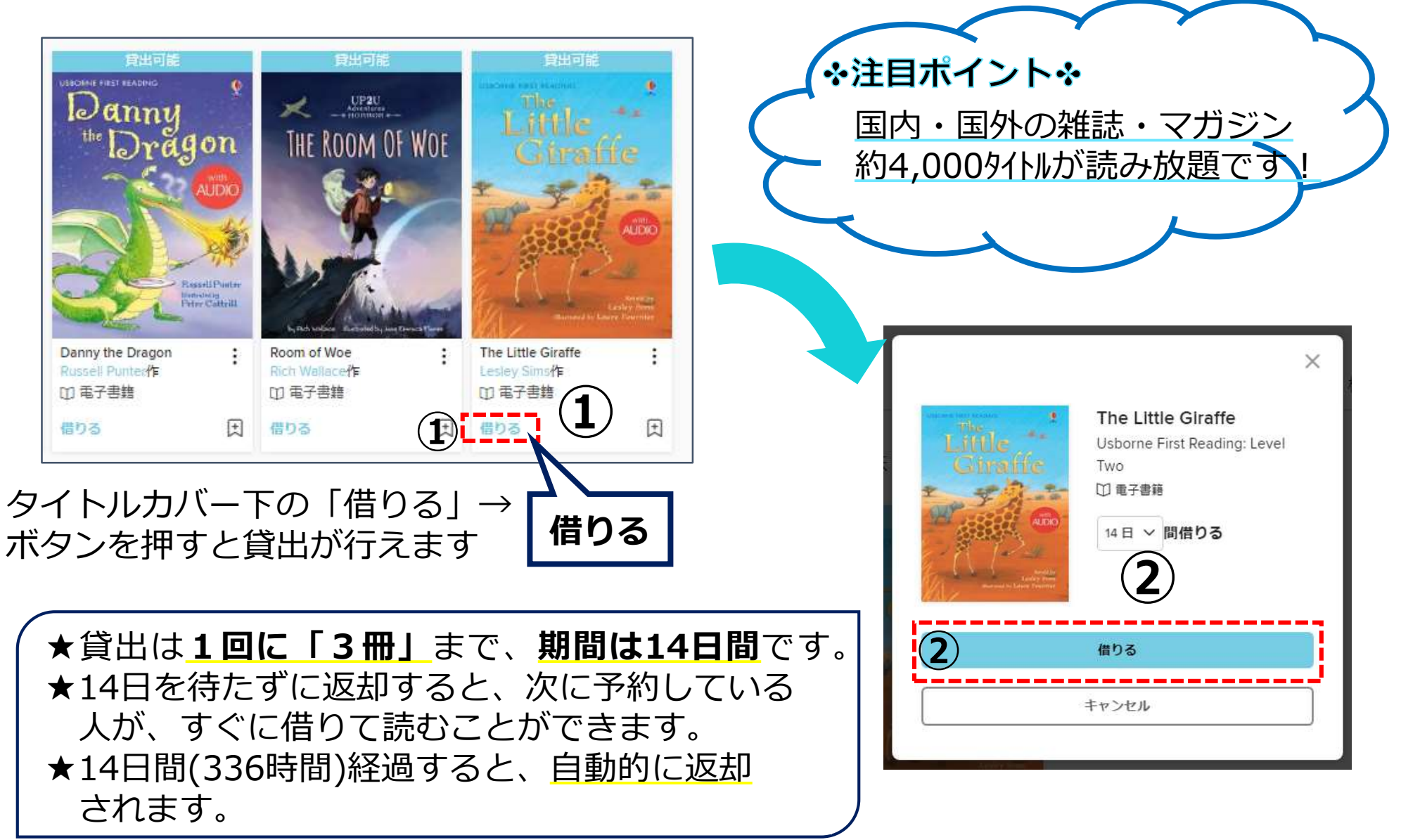

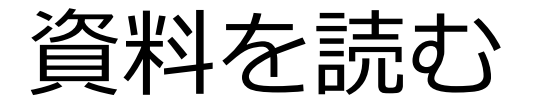

#### ★読んでいる途中で本を閉じると、**自動的に** サインインしている状態で"本棚アイコン"を押すと、 **「しおり」**が挟まり、すぐに続きから読む 自分が借りているタイトルを確認できます **⇒** ことができます。Щ 在前半期一 Overthrive Jepan Digital Libcare a-n-escribels was scrip-Q ## 股 サインイン テーマ コレクション ッキッズ ティーンズ 自動配架タイトル **TATES** HE FAILY N OUR S TAR 本棚に自分が借りた本の一覧が表示されます。 **Renegates Set.** : The Lightning T., 1 Fit Tell You (1)(v. ... ... ... ... The Feult in Our., 1 Flire Feet Aport : Looking for Alex... 1 ※日本語》 編造の史前: ヘルプ  $1 - 10$  $\sqrt{2}$  $-\alpha$ -er **OverDrive Japan Digital** (1) synem 口与主教师 (1) **a7mm** 印刷であ 口电子表示 口电子曲线 Library publicizines come bizou-合作品 回 清竹茶 田 一覧の面 国  $-$ ena 田 ens 田 dirt is 闰 テーマ コレクション ッ キッズ ティーンズ Q 後来 印 マイアカワントッ **YATAR** Read-Alorig 賃出中の作品 貸出中の作品 予则 利用をの作品はありません。すべてのアカラント経営を悪気。 ウィッシュリスト Musicians URI-BEAMFROUNT 当社の連載国際の関係をす **Bremen** 評価した作品 Beauty and the Beast he Sun and the Wind 推薦作品 **万象主教店** 日本中国区 **ROOM** 00044 設定 **SADFFORD** プラワザで多まり山む Mickey's Christma. ナレーミッシップをはける作 **HORONTAINE** The Magic Pear Tr., 1 Besuty end the Be... ± The Badbab Tree The Musicians of ... I The Scaredy Cat  $\ddot{\Phi}$  $-12$  $-0$  $-1$ **dt**  $\cdots \cdots \cdots \cdots$  $-$ 12 电干参线 (2) 每子修理 (2) 电子微频 口当子参加 (2) 电干参制 (2) 海关管理 B B. 員りる ω **MD** 田 前行法 回 団 二面り面 団 **BITHS** 団 **ISTO PHF** 24 kit **NETHERMANGERY** 当日で予備解放が加忙ます mrax The Very Hungry Celer... The Magic Pear Tree 353 BUN 111 WORDS **Calls** U ween \*\*\*\*\*

\*\*\*\*\*

プラウザをなすぐ品板

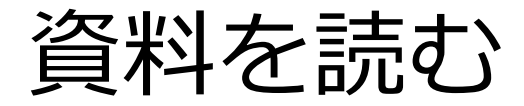

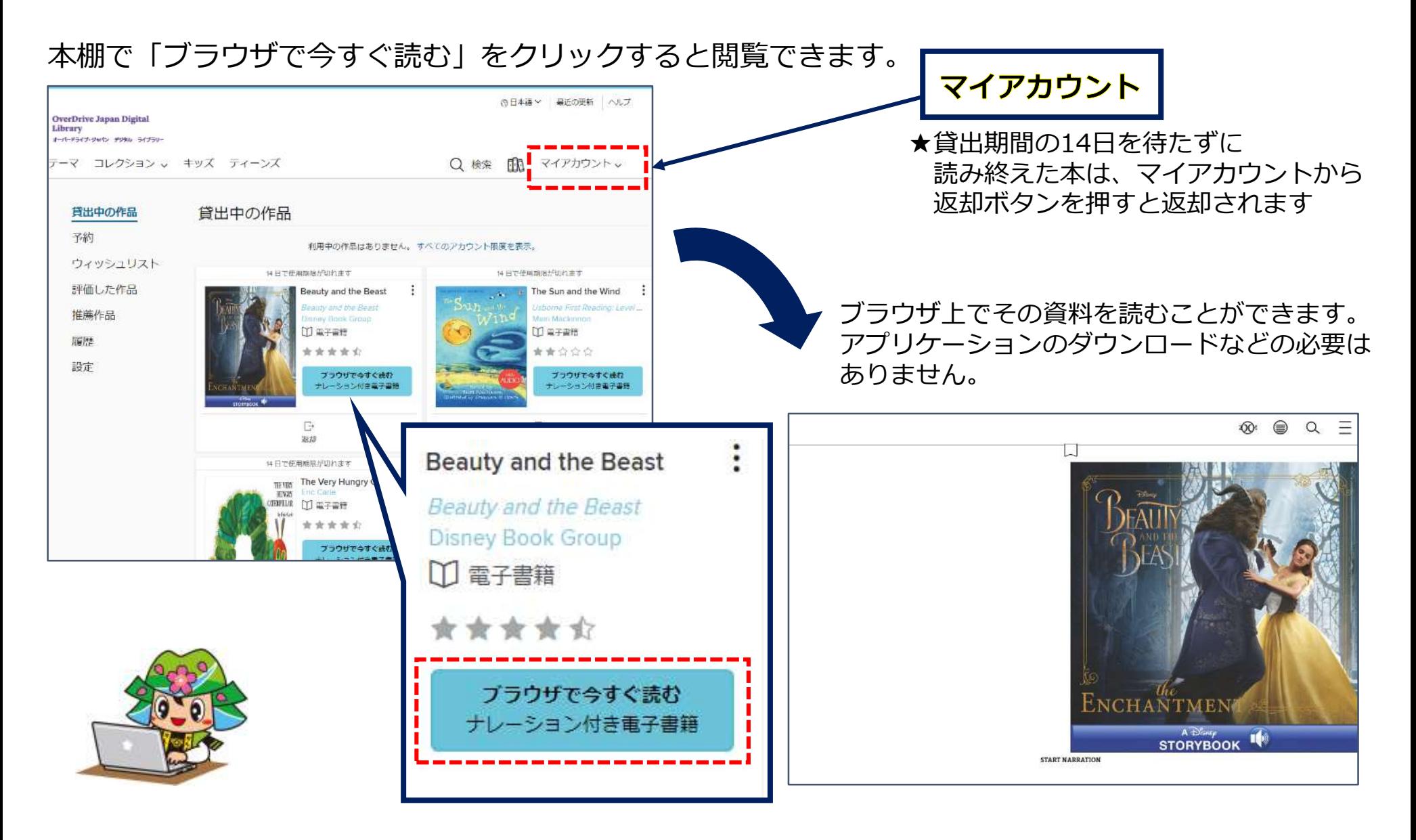

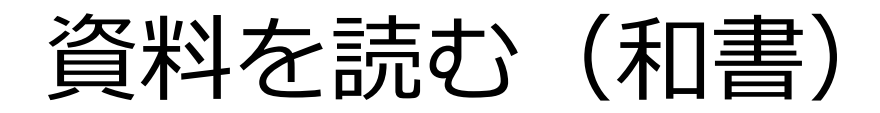

文字サイズ

特大

大

 $\otimes$ 

**① 目次 出版社が目次を設定している 場合、該当のページに移動す**

目

**ることができます。**

### **② しおり**

**好きなページにしおりを挟む ことができます。**

**① ② ③**

4

**③ メニュー**

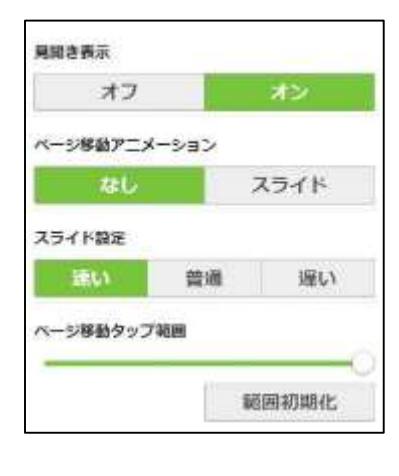

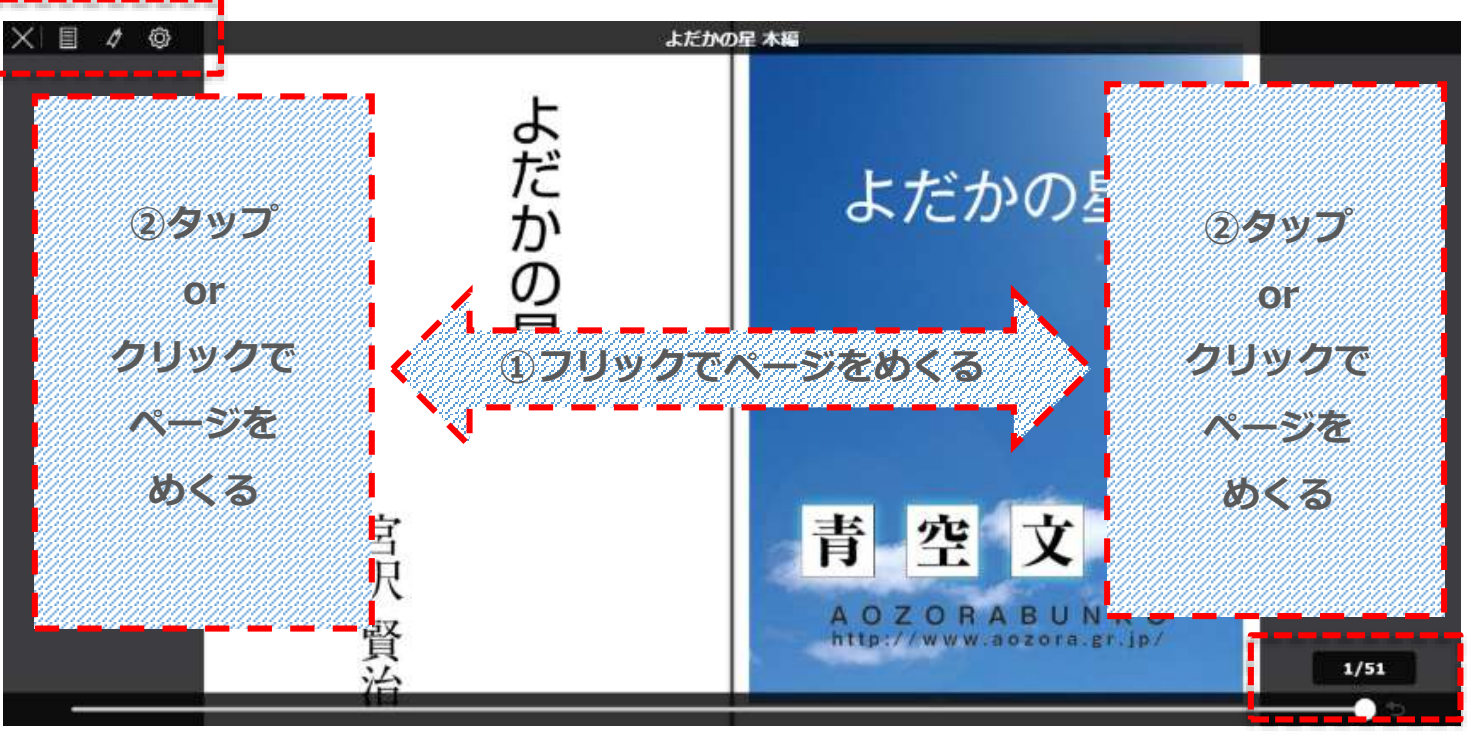

**ページ数が表示されます。任意の場所に移動することができます。**

- **・見開き表示:1ページか2ページどちらで表示させるか選択できます。**
- **・ページ移動アニメーション:ページをめくる動きをつけるかどうか設定できます。**
- **・スライド設定:ページ送りの速さを決めることができます。**

th.

- **・ページタップ範囲:ページのどこをクリックするとページをめくれるか範囲を決めることができます。**
	- **※画面の右側または左側をクリックするとページをめくることができます。**

書籍によって、見開き表示設定の代わりに、**文字サイズ**を変更できる場合があります。

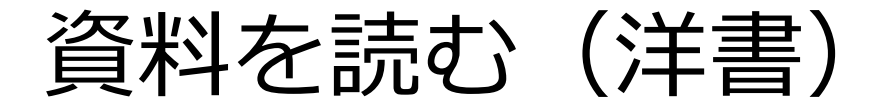

### **① しおり** 開いているページにしおりを挟むことができます。

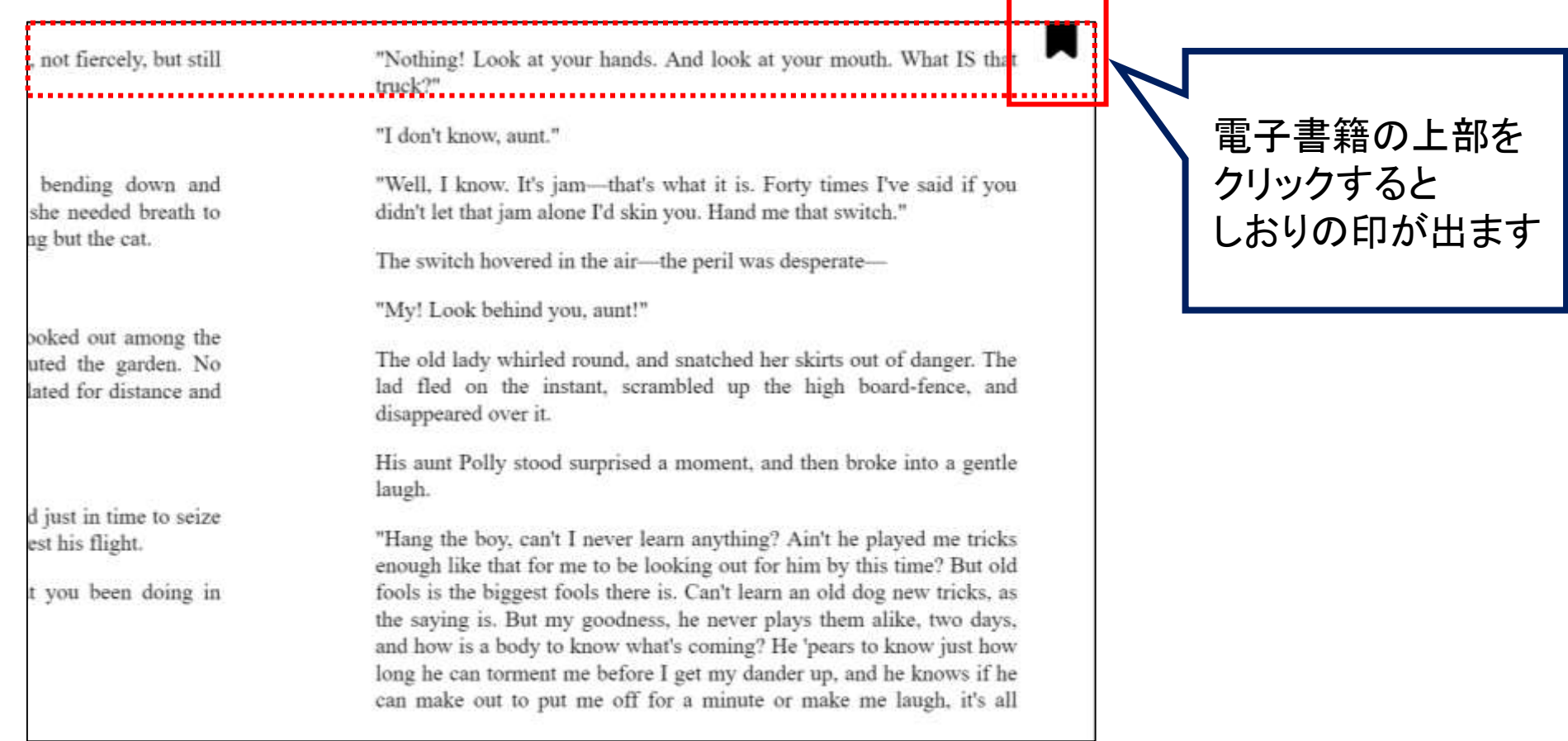

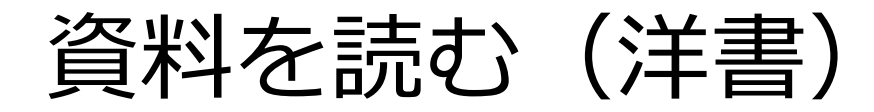

**②** ページ中央~下部をクリックすると、上下にバーが出てきます。 次ページではまず、上部のメニューについて説明します。

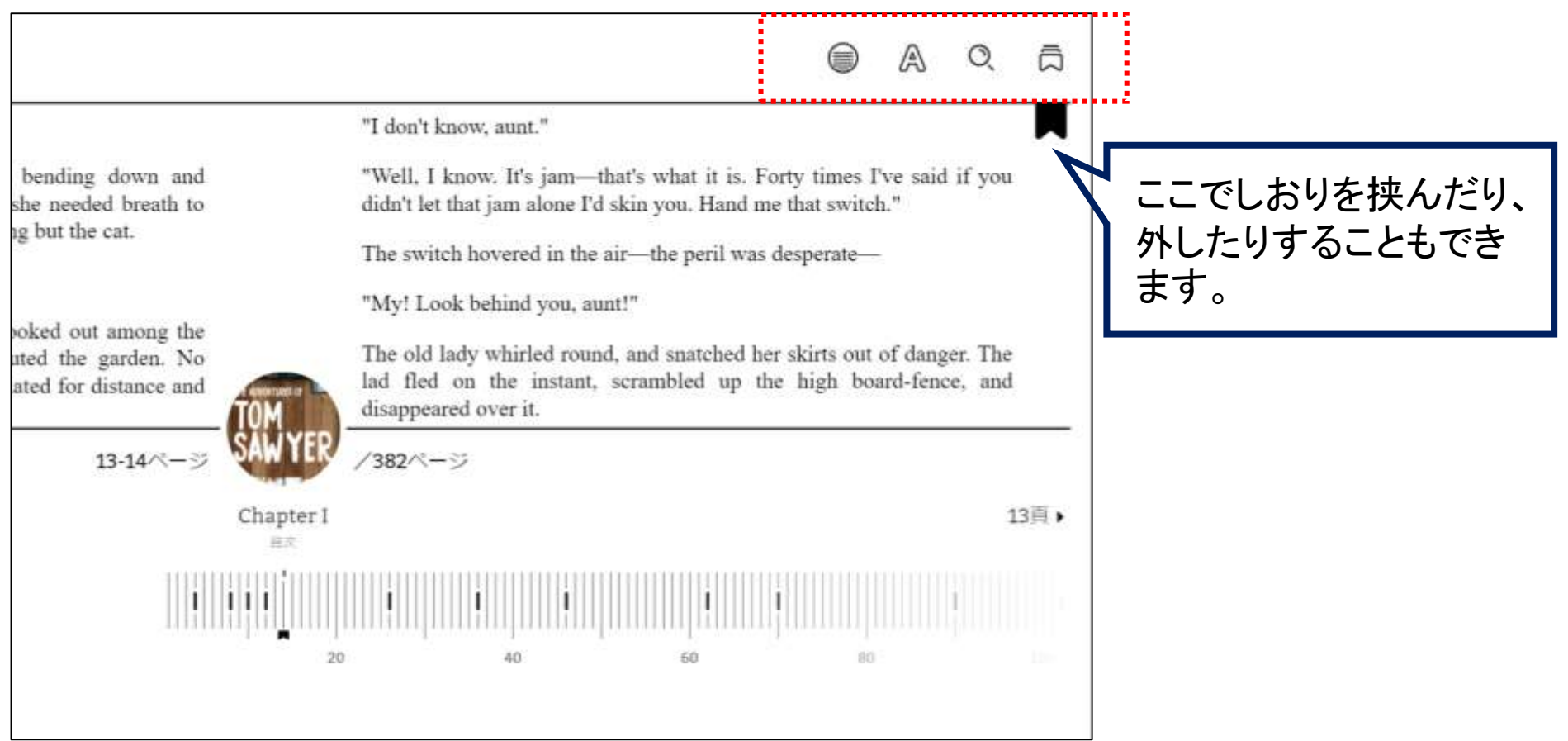

資料を読む(洋書)

**③ 上部メニューバー ※書籍によって出てくるマークが異なる場合があります**

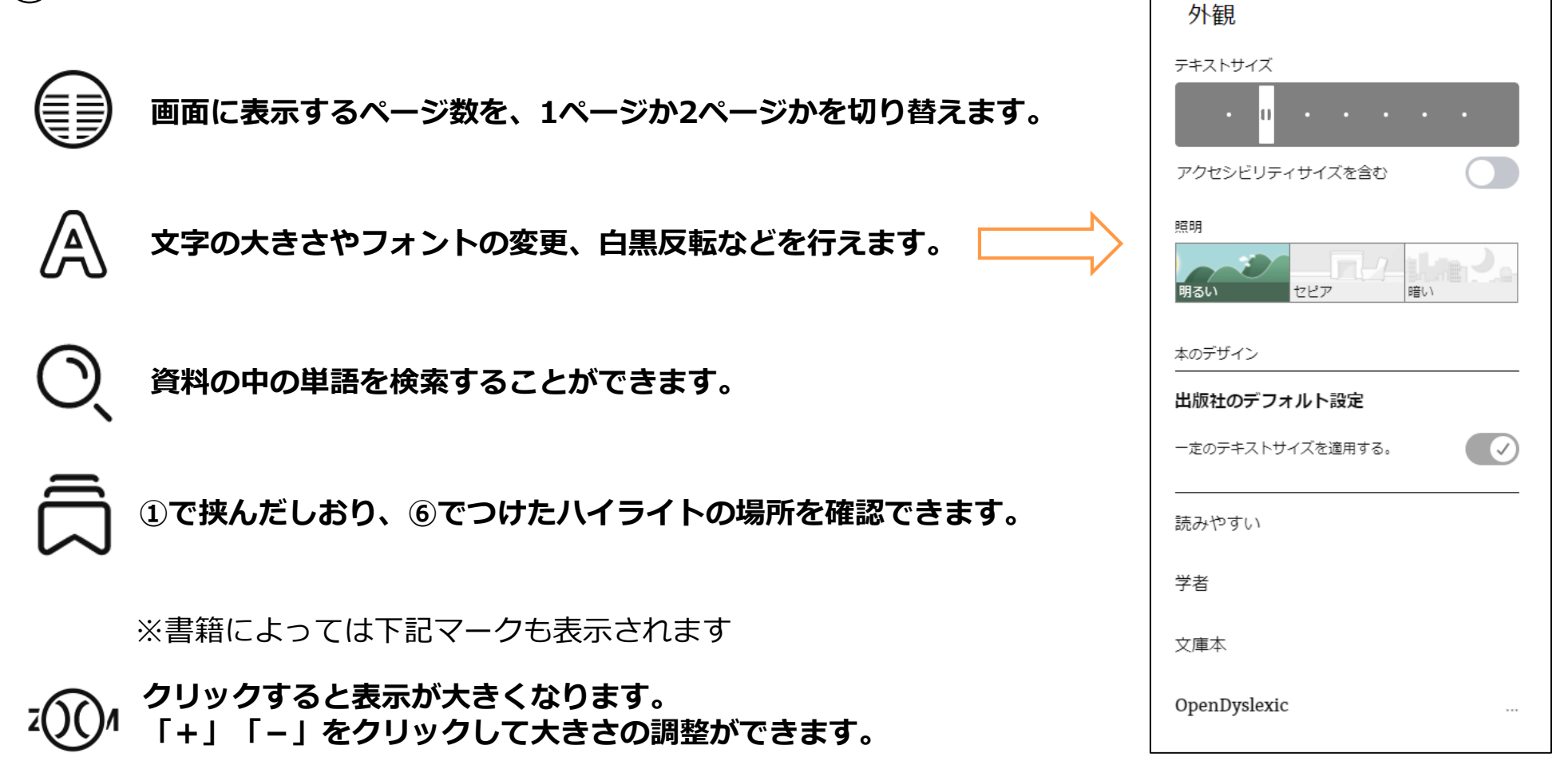

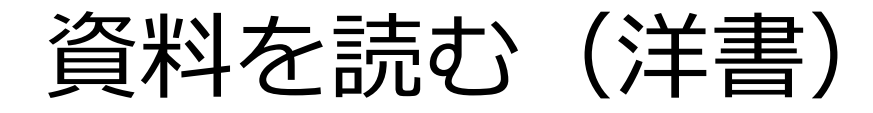

### **④** 下部のバーは、クリックしながら左右に動かすことで、 任意のページに移動することができます。 次ページでそれ以外のメニューについて説明します。

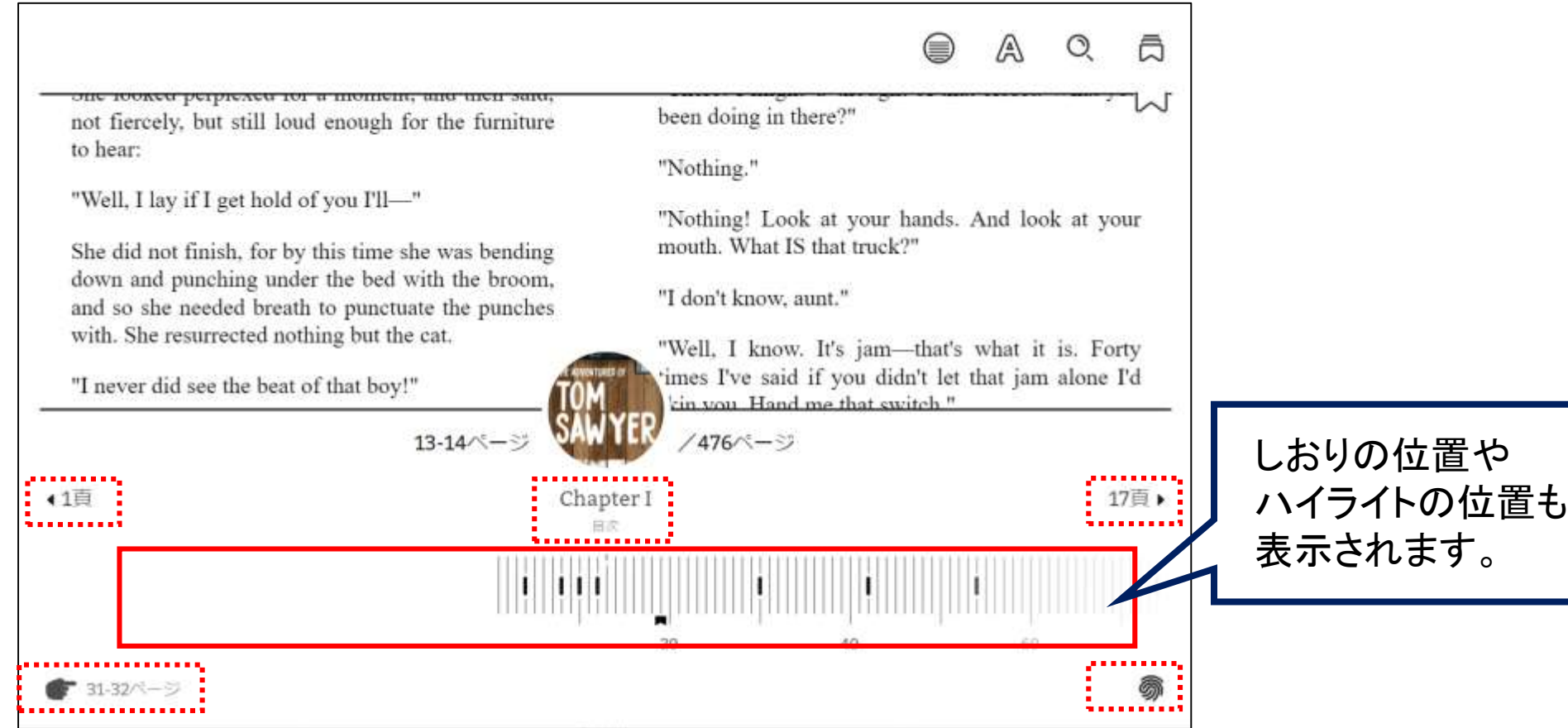

資料を読む(洋書)

**⑤ 下部メニューバー ※書籍によって出てくるマークが異なる場合があります**

▲1百 19百 ▶ 前後の章の開始位置に移動します

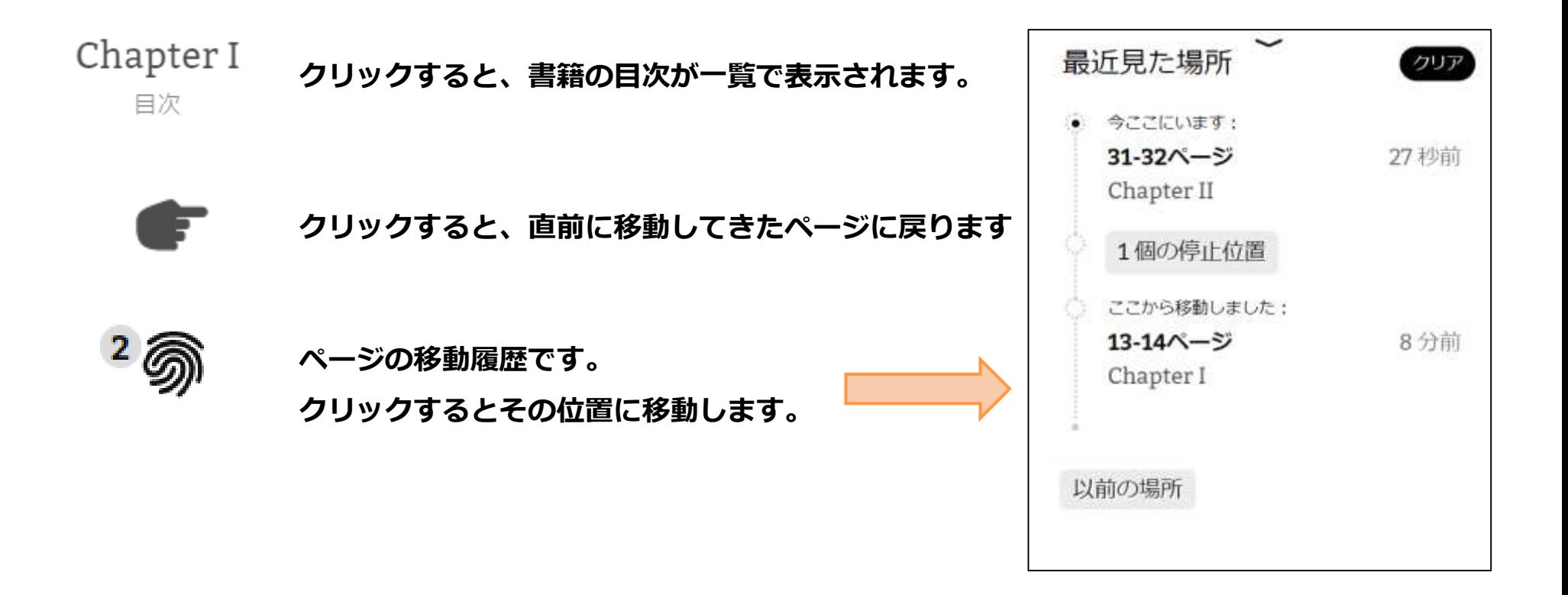

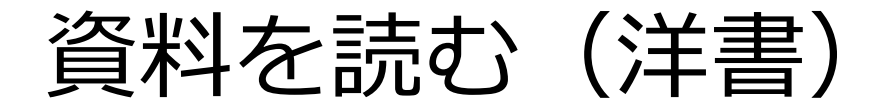

### **⑥ 検索、ハイライトについて**

### 文字列を長押しすると、青く選択された状況になり、下部にメニューが出てきます。

THROUGH them for so small a thing as a boy; they were her state pair, the pride of her heart, and were built for "style," not service-she could have seen through a pair of stove-lids just as well. She looked perplexed for a moment, and then said, not fiercely, but still loud enough for the furniture to hear:

"Well, I lay if I get hold of you I'll-"

She did not finish, for by this time she was bending down and punching under the bed with the broom, and so she needed breath to punctuate the punches with. She resurrected nothing but the cat.

"Y-o-u-u TOM!"

There was a slight noise behind her and she turned just in time to seize a small boy by the slack of his roundabout and arrest his flight.

"There! I might 'a' thought of that closet. What you been doing in there?"

"Nothing."

"Nothing! Look at your hands. And look at your mouth. What IS that truck?"

"I don't know, aunt."

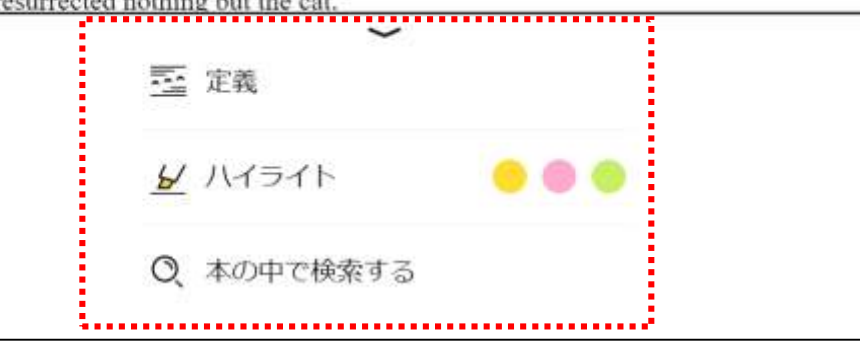

### ≅ 定義

#### **単語を英英辞典で調べたり、 別の検索ブラウザで検索できます**

### ✔ ハイライト

**選択した文字列を、 3色からハイライトできます**

 $\odot$ 本の中で検索する

#### **同じ単語を同一書籍内で検索できます**

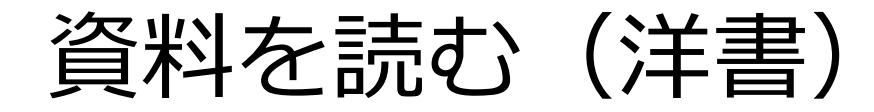

### **⑦ ハイライトのメモについて**

ハイライトした文字列を再度長押しすると、上部にメニューが出てきます。

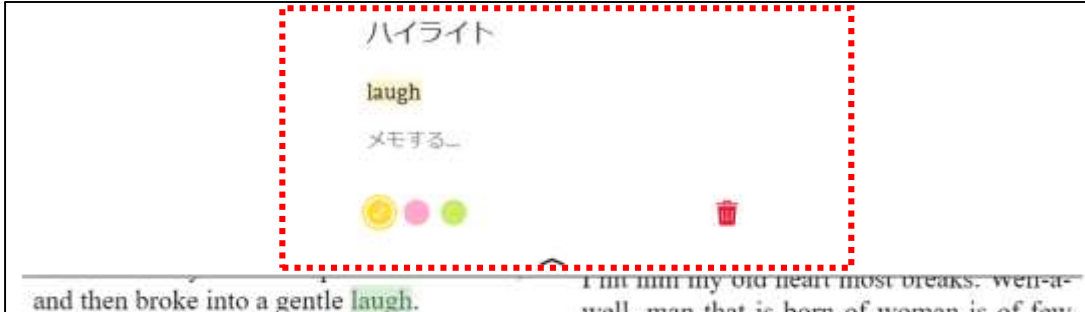

"Hang the boy, can't I never learn anything? Ain't he played me tricks enough like that for me to be looking out for him by this time? But old fools is the biggest fools there is. Can't learn an old dog new tricks, as the saying is. But my goodness, he never plays them alike, two days, and how is a body to know what's coming? He 'pears to know just how long he can torment me before I get my dander up, and he knows if he can make out to put me off for a minute or make me laugh, it's all down again and I can't hit him a lick. I ain't doing my duty by that boy, and that's the Lord's truth. goodness knows. Spare the rod and spile

well, man that is born of woman is of few days and full of trouble, as the Scripture says, and I reckon it's so. He'll play hookey this evening $[1]$ , and I'll just be obleeged to make him work, to-morrow, to punish him. It's mighty hard to make him work Saturdays, when all the boys is having holiday, but he hates work more than he hates anything else, and I've GOT to do some of my duty by him, or I'll be the ruination of the child."

Tom did play hookey, and he had a very good time. He got back home barely in season to help Jim, the small colored boy, saw next-day's wood and split the kindlings

**ハイライトした箇所にメモを残すことが できます。**

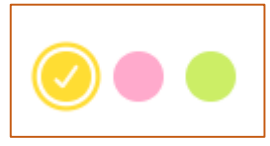

メモする...

#### **ハイライトの色を変更できます**

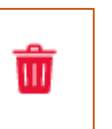

**ハイライトを削除します**

# 資料を読む(音声付電子書籍)

### Read-Along(リード・アロング)は、文章を読みながら ナレーションを聴くことができる電子書籍です。

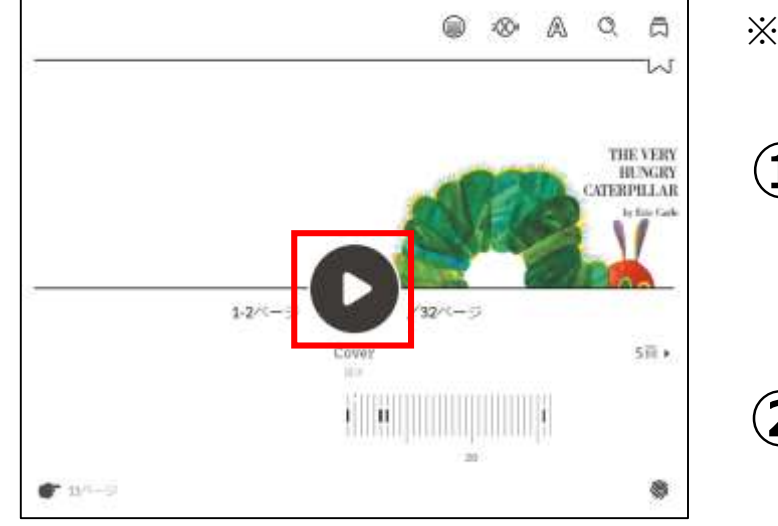

※借りる~読み始めるまでの動作は、ほかの電子書籍と同じです。

**① ページ下部の再生ボタン● を押すと、ナレーションが始まります。** ※パソコンを使用している場合は、キーボードの「**P(大文字)**」 を押すことでも開始できます。

**(2) ページ下部の停止ボタン ♥ を押すと、ナレーションが止まります。** (ナレーションが流れていない時は「再生ボタン」になっていますが、 再生中は「停止ボタン」になります) ※キーボードの「**P(大文字)**」を押しても停止できます。

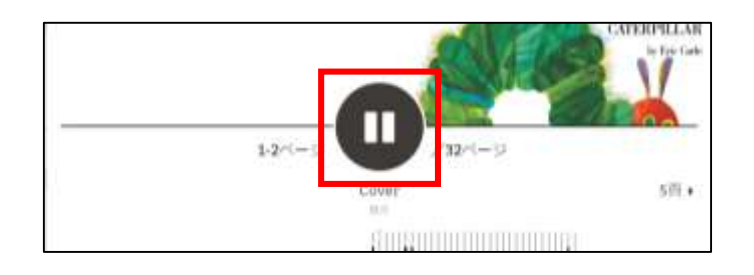

ページは音声に従って自動的にめくられますが、 パソコンを使用している場合は、キーボードの「**→**」「**←**」でも ページを操作できます。 また、画面下部のバーをスライドさせることでも移動が可能です。

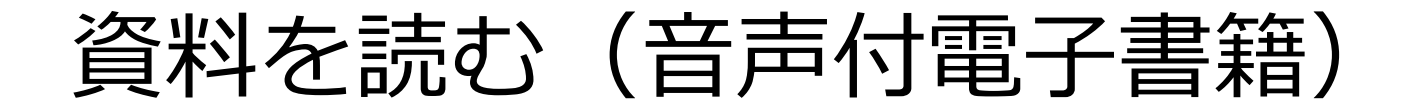

### 音声に合わせて文字がハイライトされます。

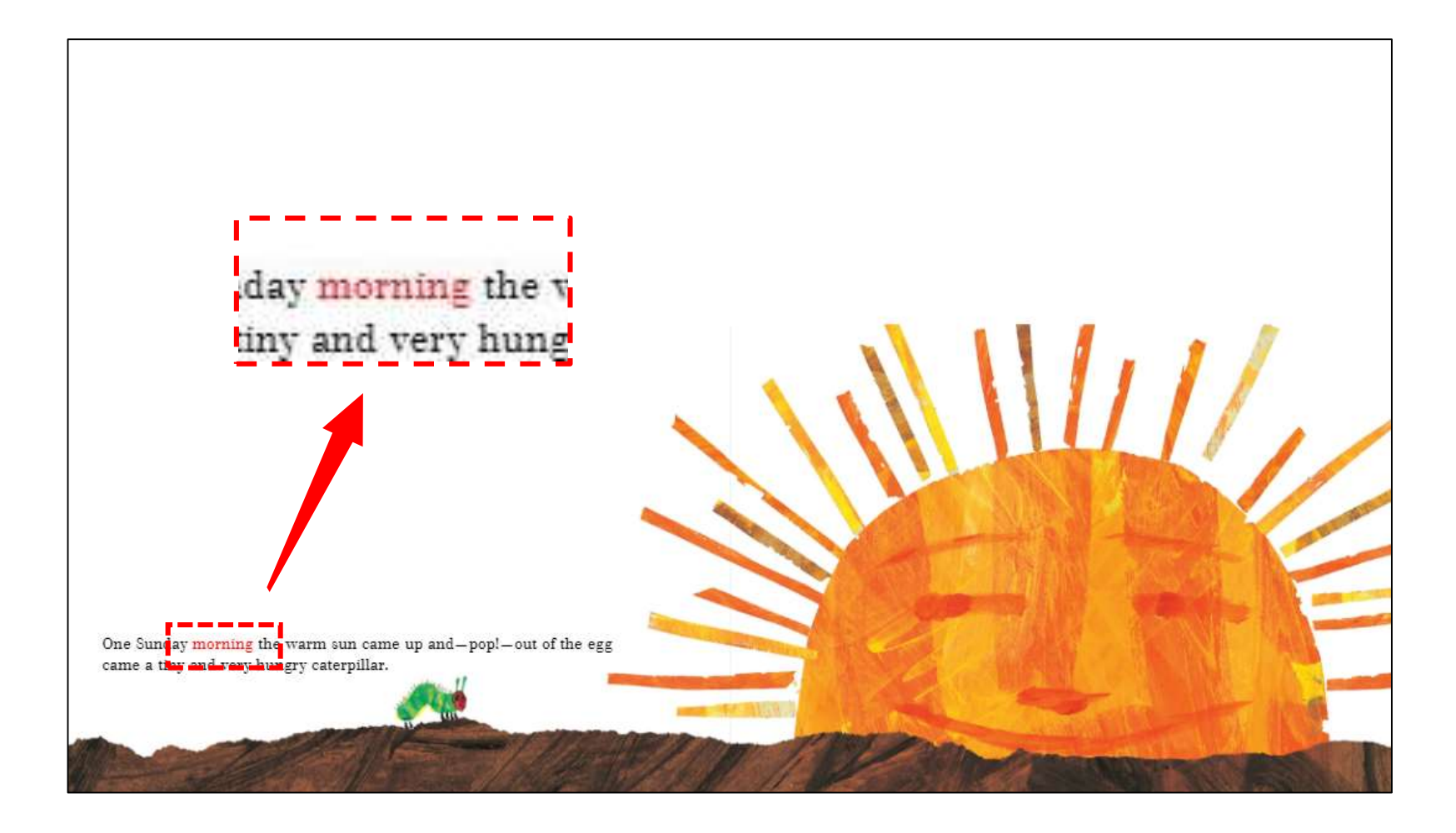

資料を返却する

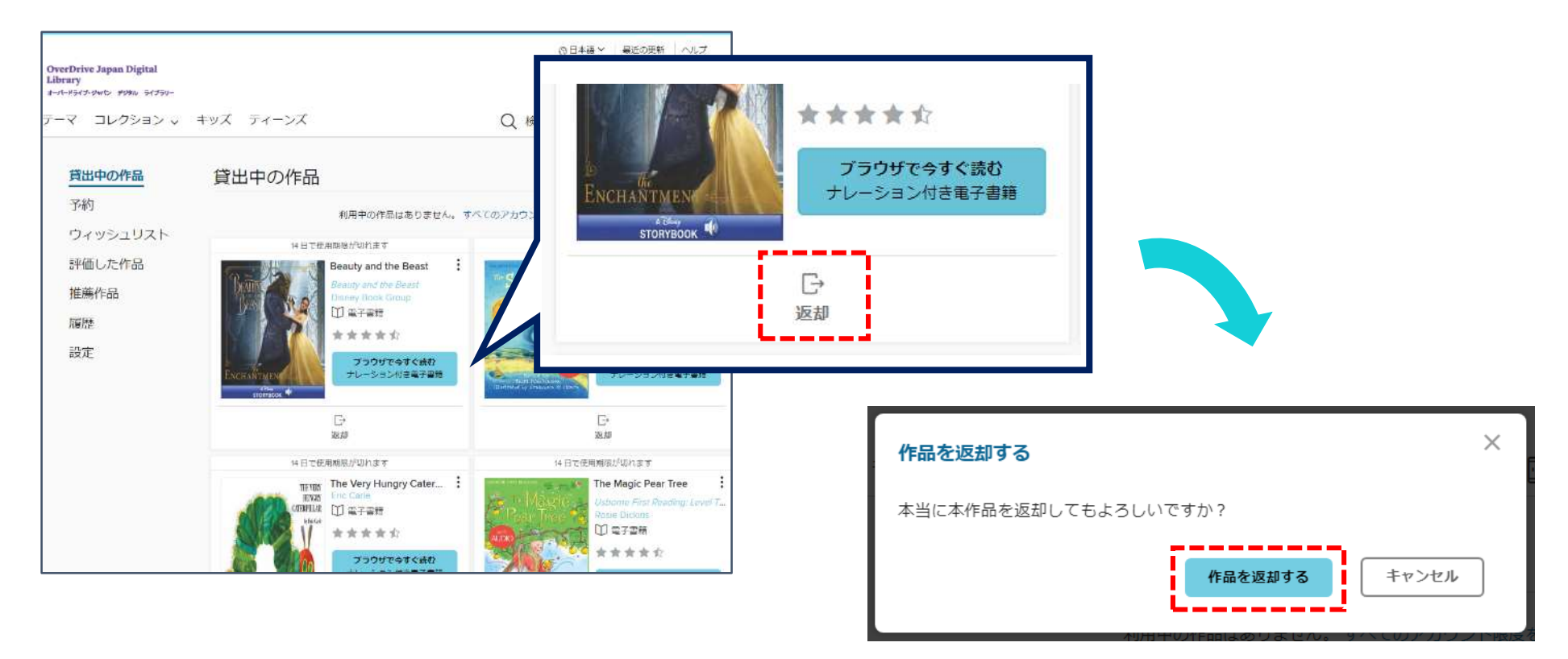

★貸出期限前に、本棚で「返却」を押すとそのまま資料を返却することができます。

★また期限を過ぎた作品は自動的に返却されるので、延滞の心配はありません。

※貸出日数の計算は時間単位になります。 例えばAM8:00にかりた書籍は、最終日の同時間帯までかりていることができます。

# 貸出を予約する

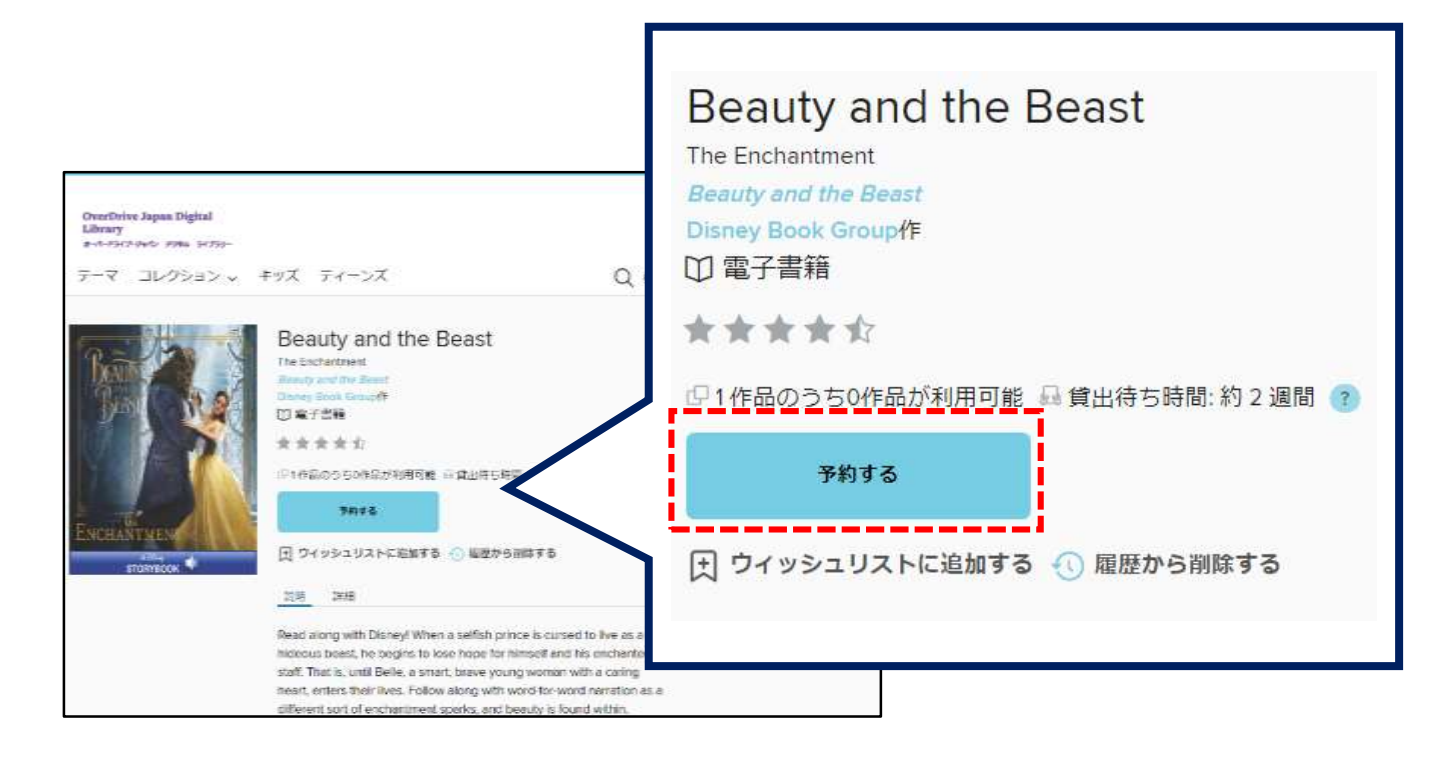

### ★資料が既に貸出されているときは、予約をすることができます。 **「予約する」**をクリックして手続き(メールアドレスの入力)を行います。

### ★貸出の順番が来ると、メールで通知が届きます。

# 貸出期間を延長する

貸出期限が切れる3日前から、期間を **"延長"** または **"再予約"** することができます。

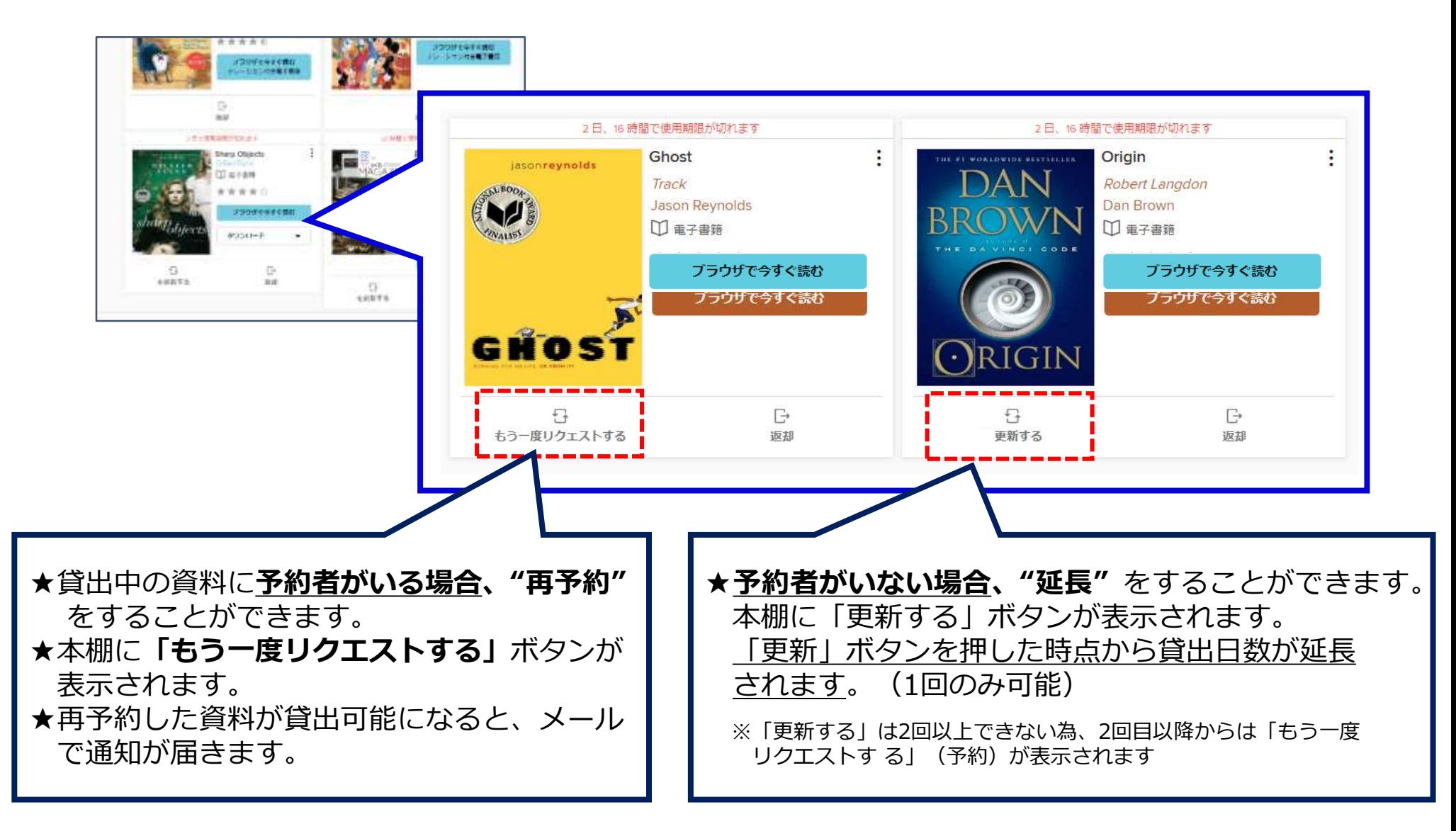

# 貸出可能メールが文字化けした場合

### ドコモ※のメーラーで貸出可能メールを受信すると、一部メールが文字化けする事象が発生しております。

※現時点ではau、ソフトバンクメーラーで文字化け現象は発生しておりません。- アクションが必要です: OverDrive Jap... "OverDrive Japan Di... 【原因】 and. 利用者様のメールソフトの文字コードが、送信側と異なっていることに起因して ff8: ■ アクションが必要で おります。 す: OverDrive Japan 一般的なメールの文字コードはUTF-8ですが、おそらく利用者様のメーラーが Digital Library デジタ Shift\_JIS になっており、OverDriveからの受信にあたっては文字化けを誘発し ル予約作品の貸し出し ております。 ができるようになりま

した

From:

To:

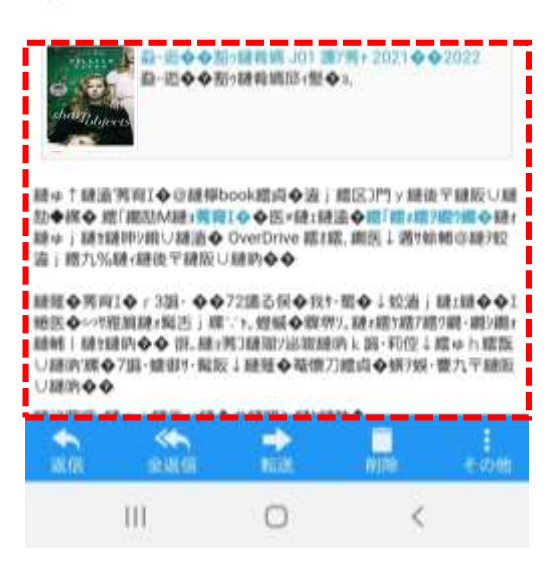

### 【解決方法】下記をお試し下さい。

◆googleやyahooなど別のメールアドレスをご使用いただく └@docomoではなく、キャリア発行以外のメールアドレスを 推奨しております。

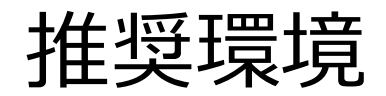

OverDrive電子図書館を使用するにあたっての推奨環境は以下の通りです。

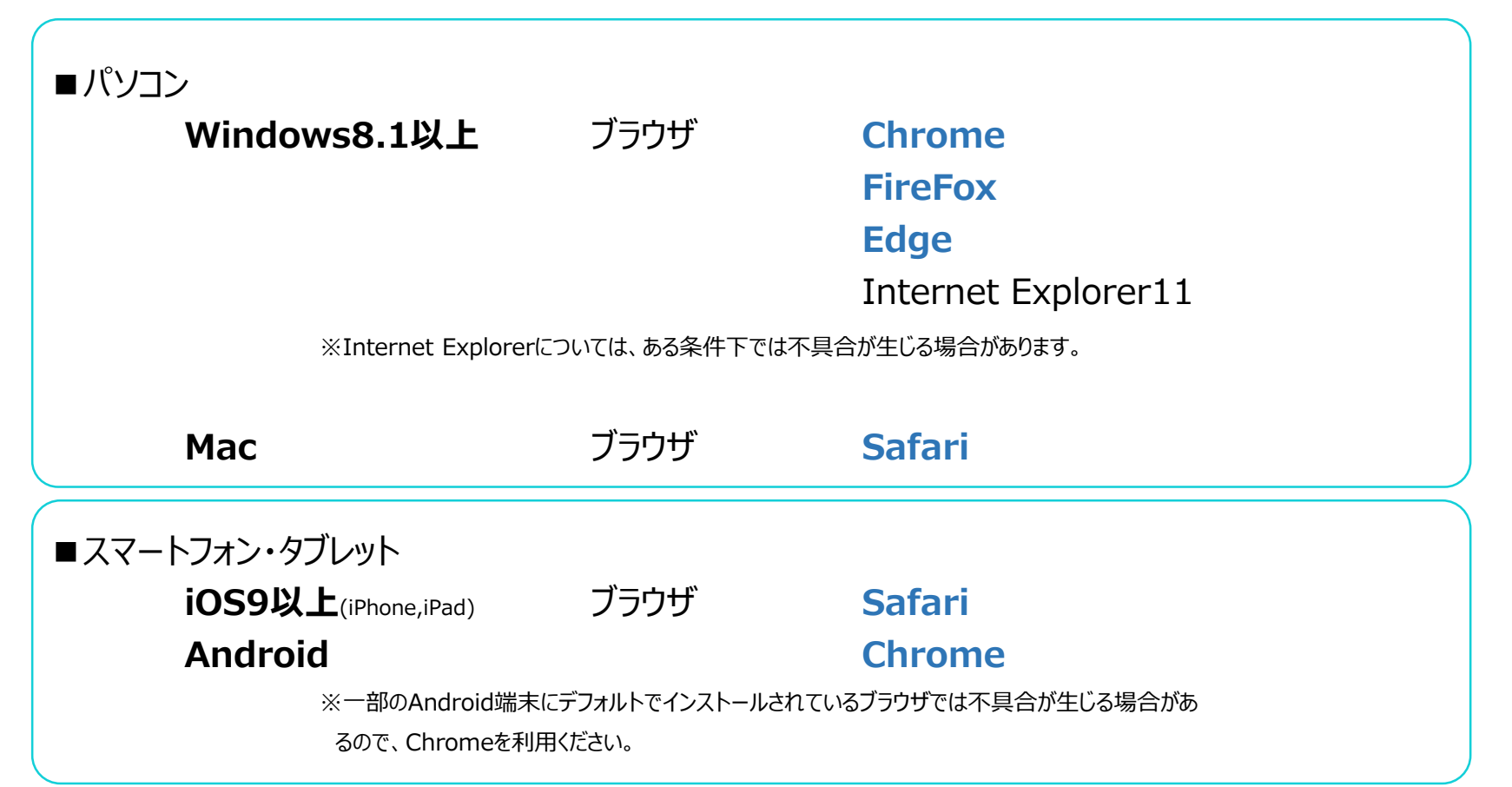

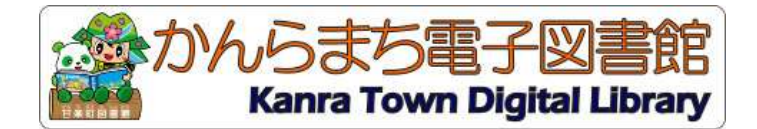